#### **GPRS Connection via Bluetooth using Singtel (e-ideas)**

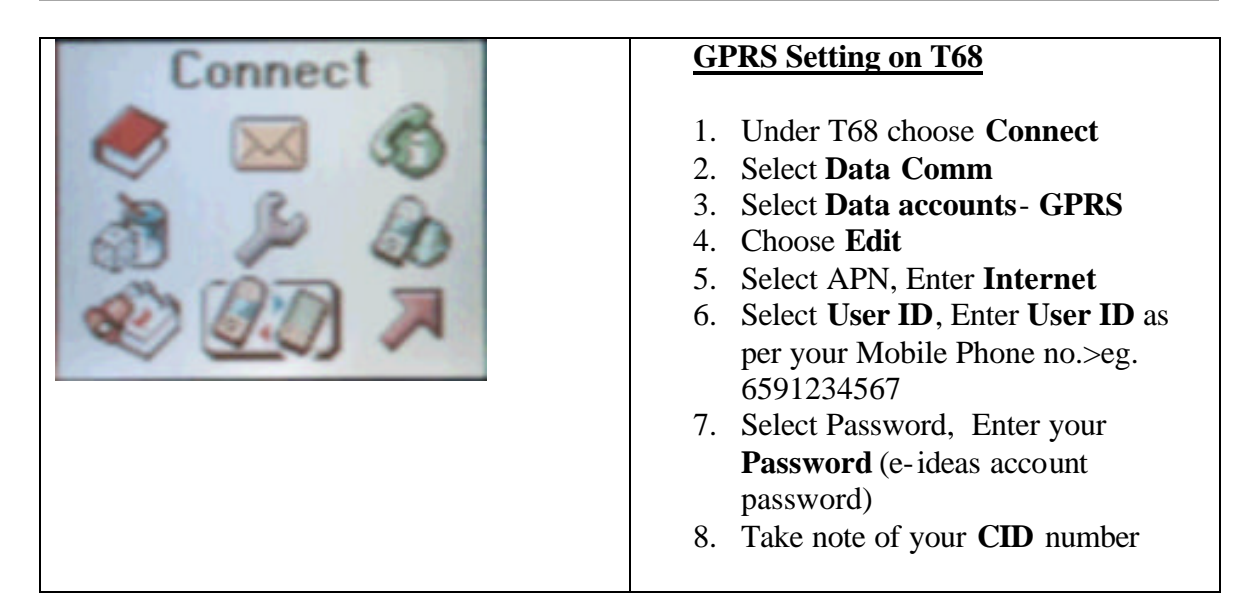

On your mobile phone, turn it to discoverable mode by performing the following steps:

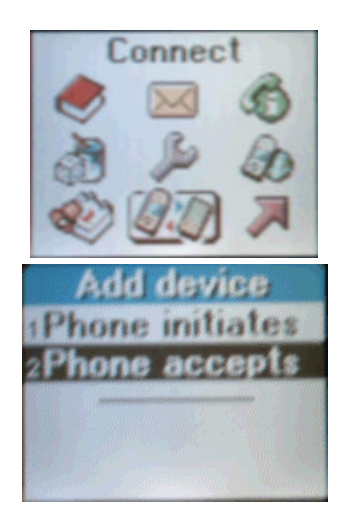

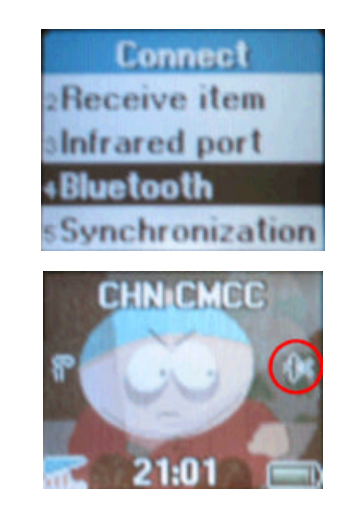

Note: A small icon as shown above (see circled icon found in the above image) will appear once your T68 is in discoverable mode.

#### **GPRS Connection via Bluetooth using Singtel (e-ideas)**

Click on "**Searching for Wireless Device**"  $\bullet$  icon and the list of Bluetooth devices in the vicinity will appear. Select T68 and the list of services available will appear

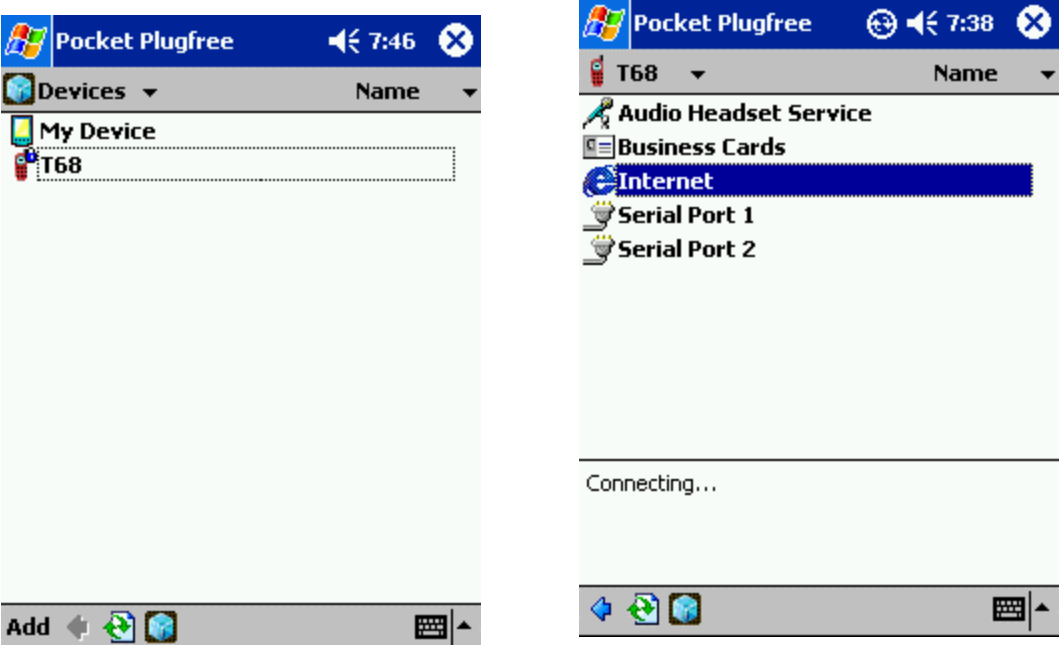

Add Pocket LOOX to your list of **Paired devices** on the T68

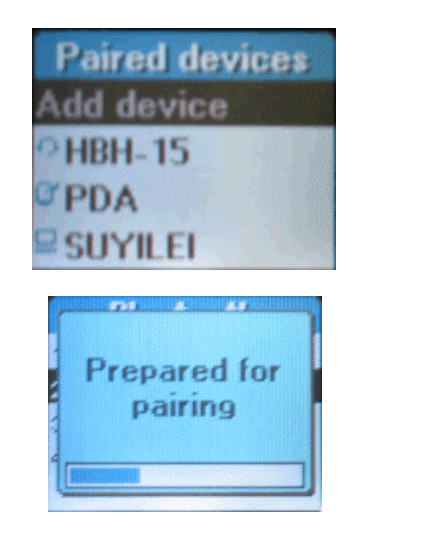

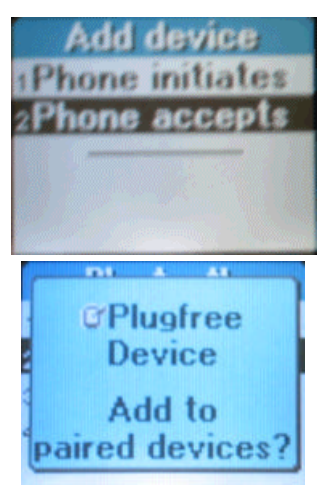

Now, press the Yes button on T68

#### **GPRS Connection via Bluetooth using Singtel (e-ideas)**

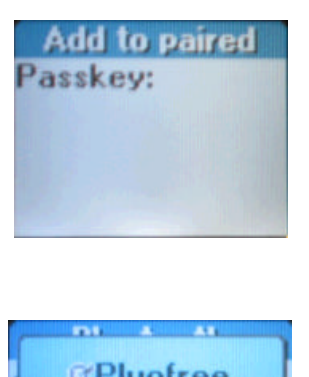

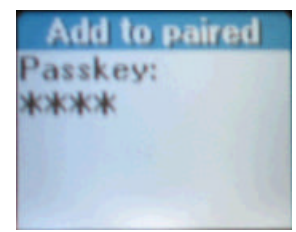

Enter any passkey on T68 then press Yes button.

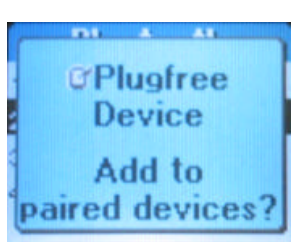

Press Yes button

On your Pocket LOOX, you will be prompted to input the passkey, which is what you just entered on your T68.

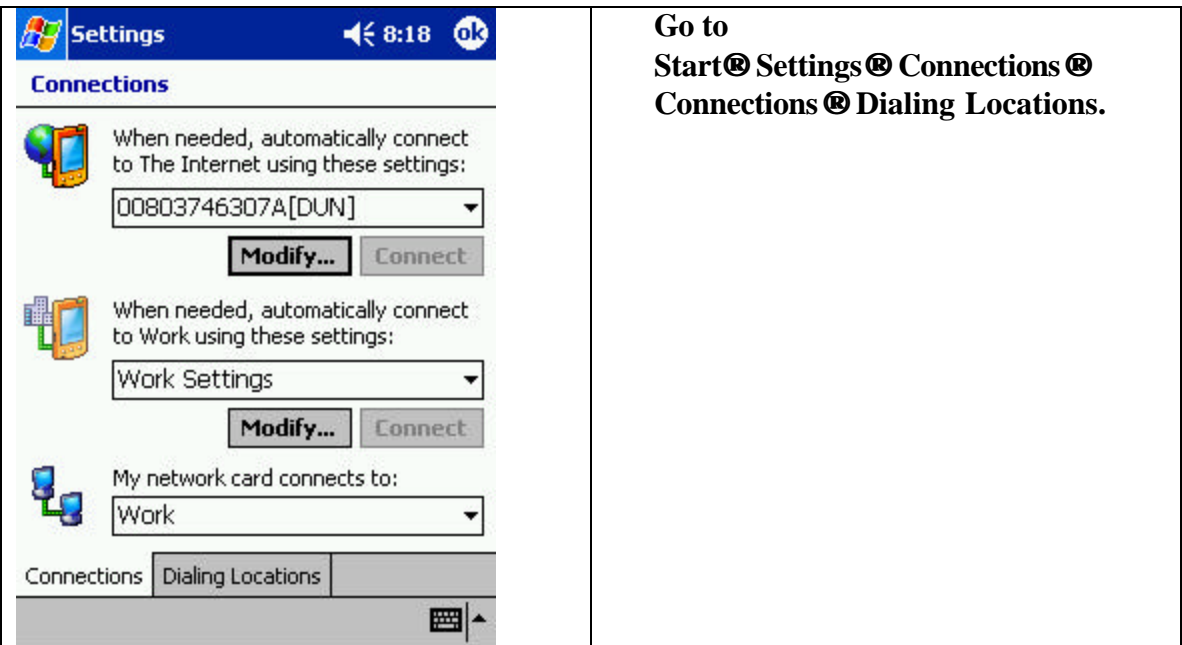

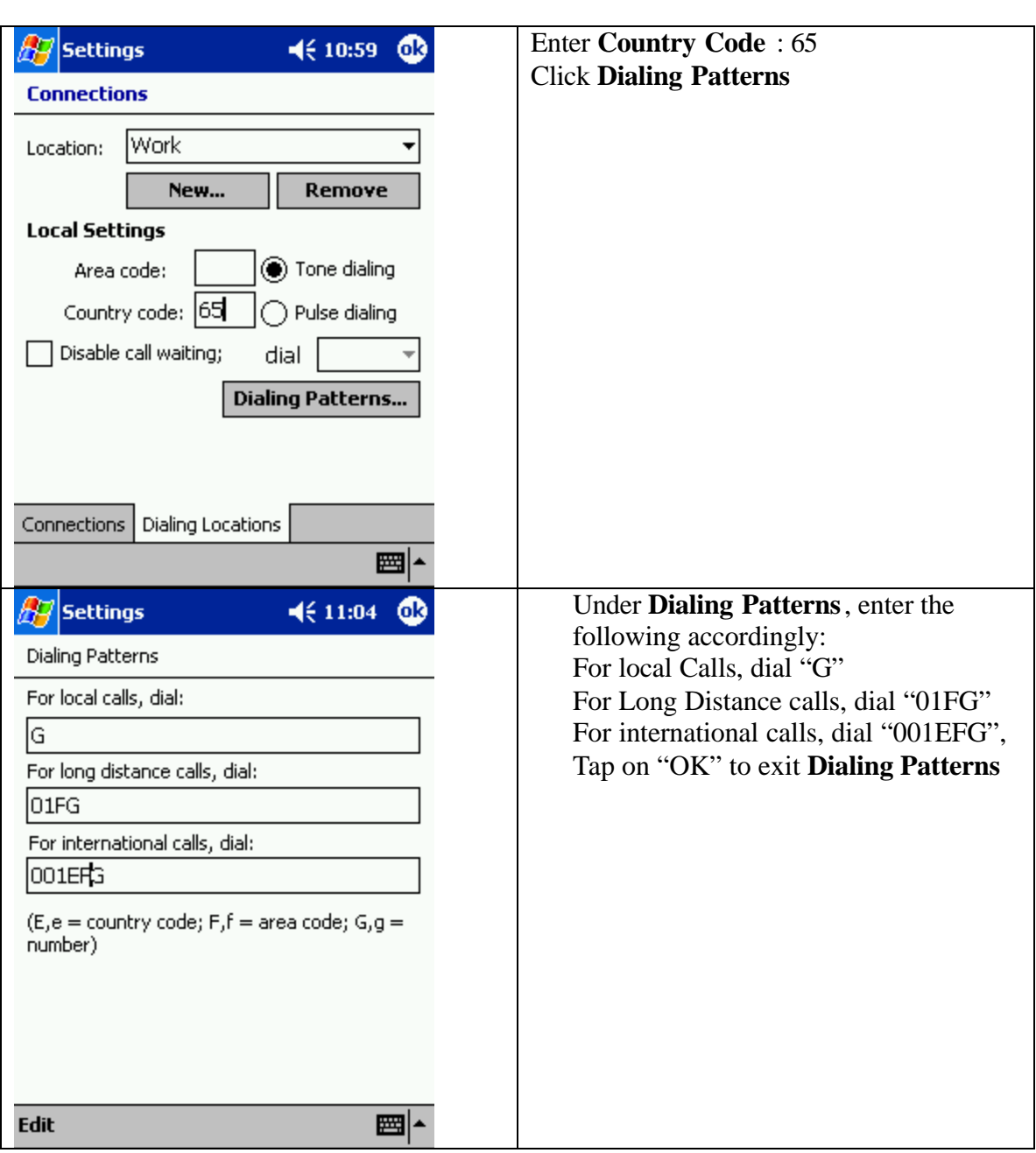

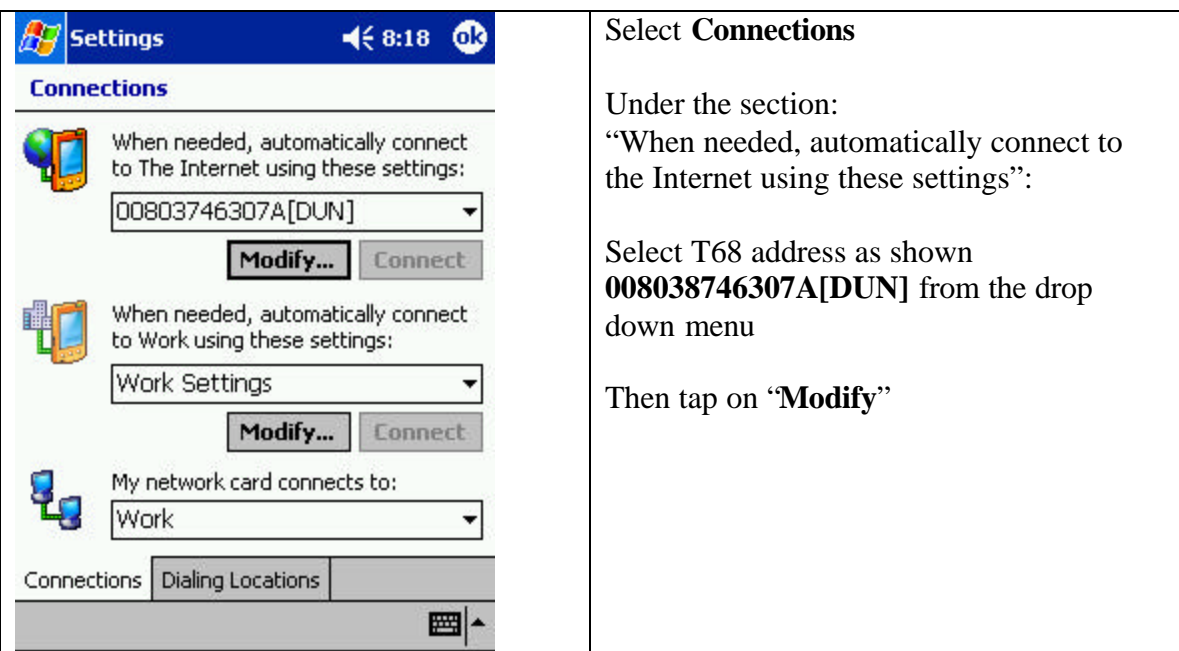

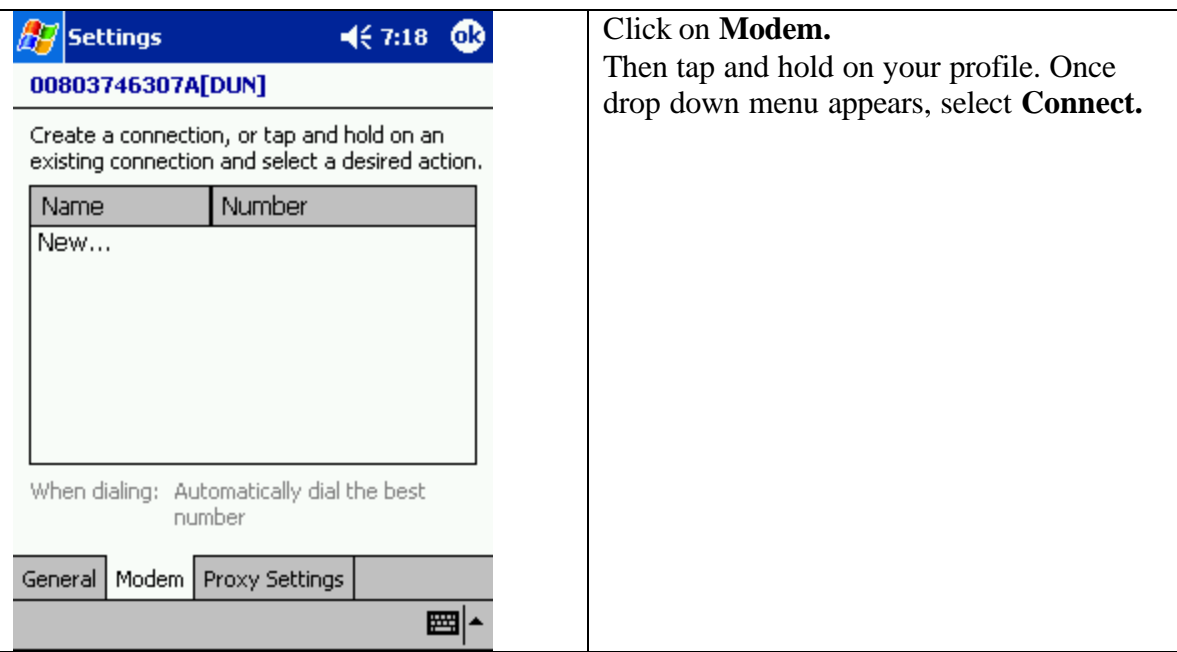

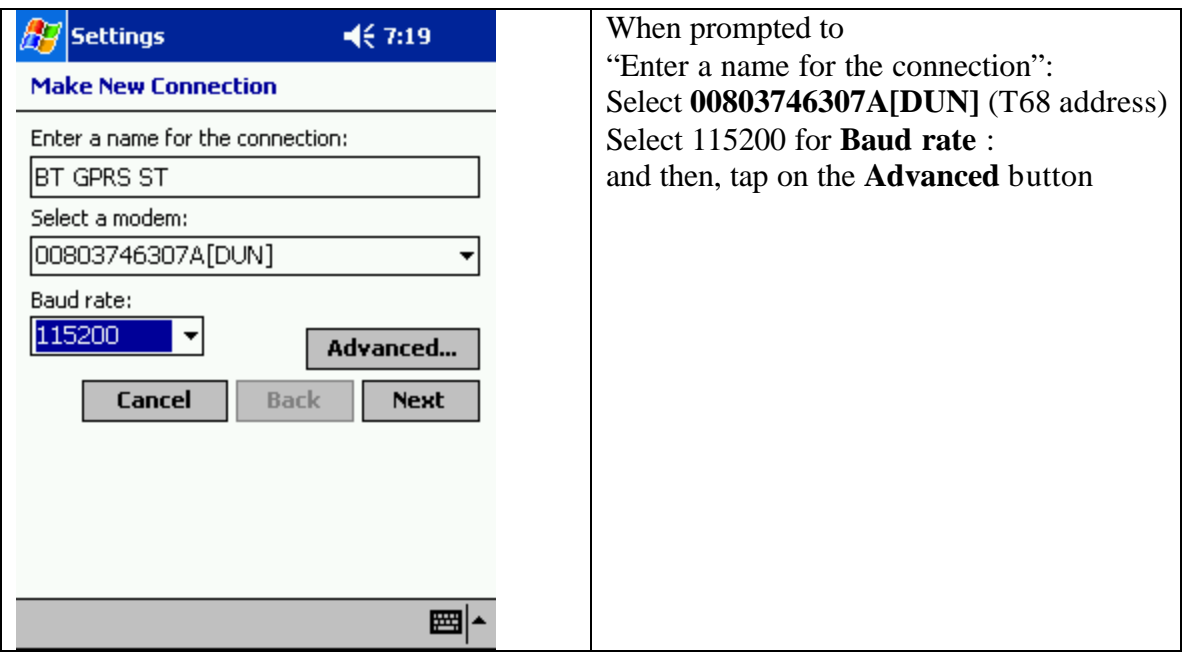

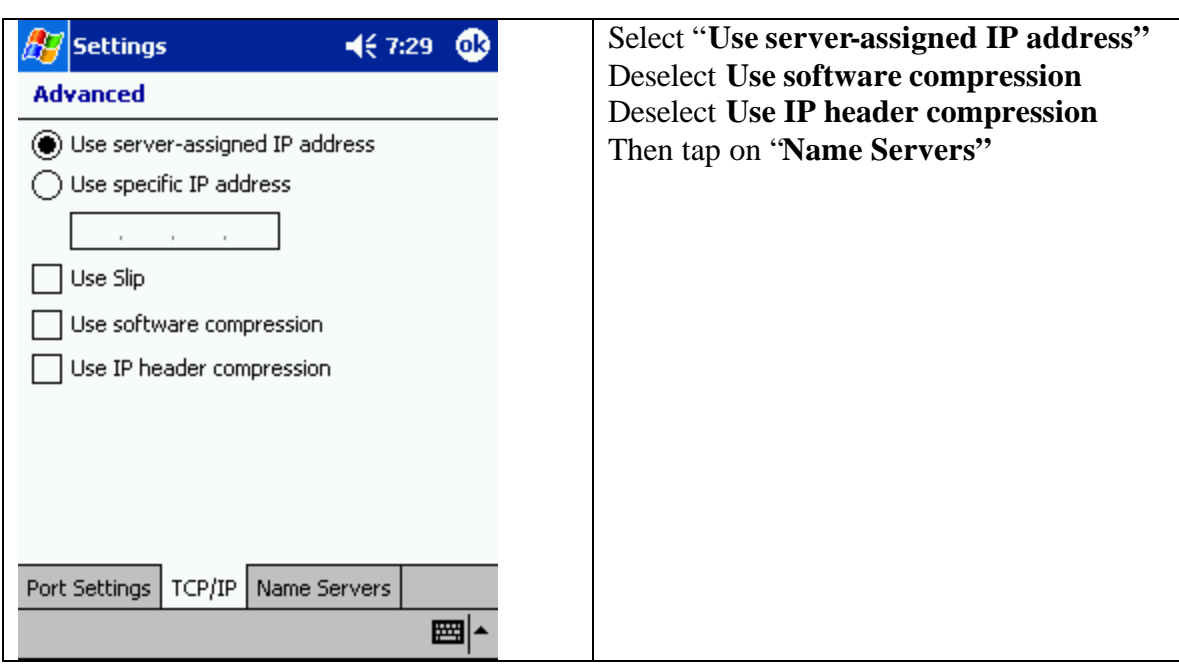

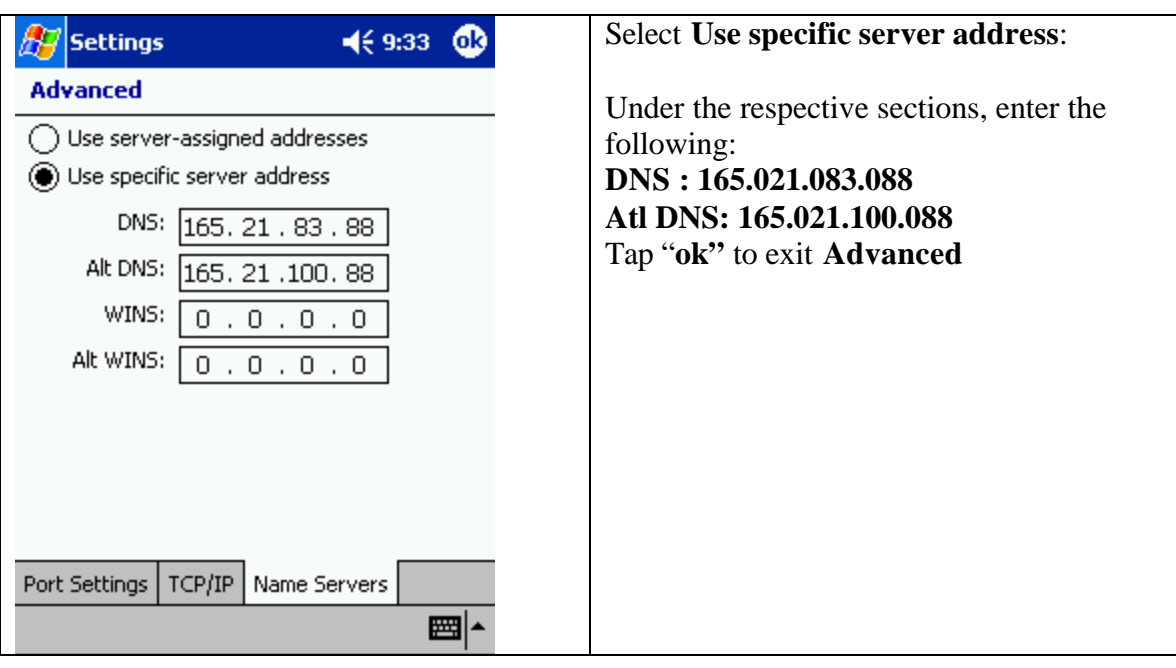

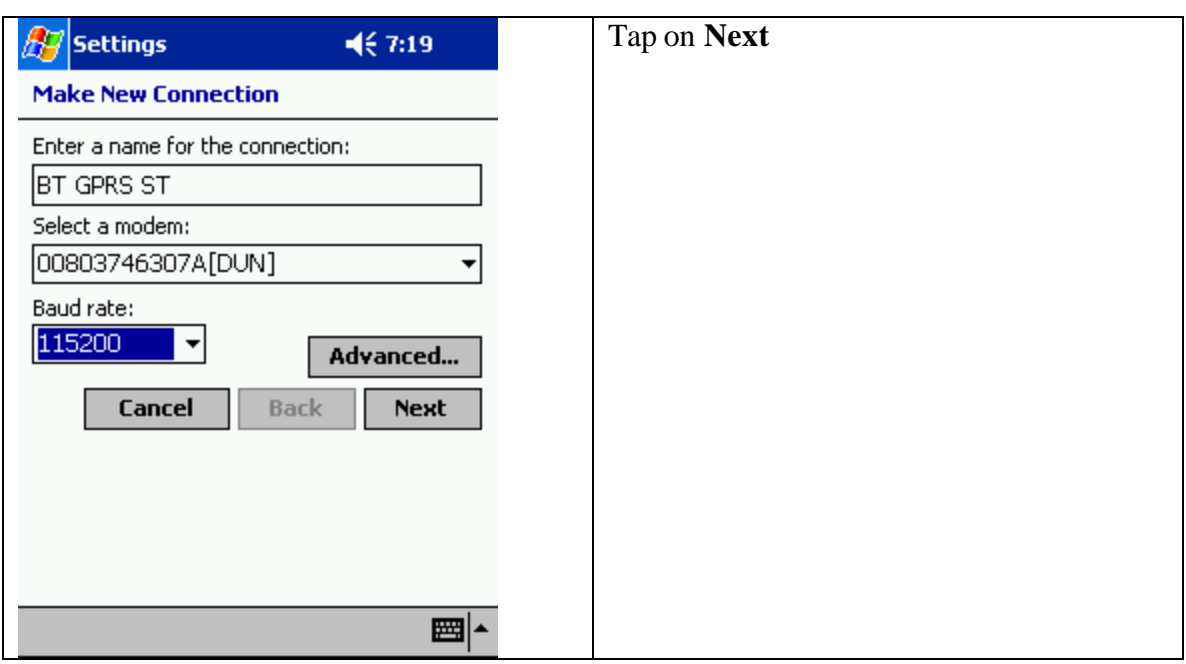

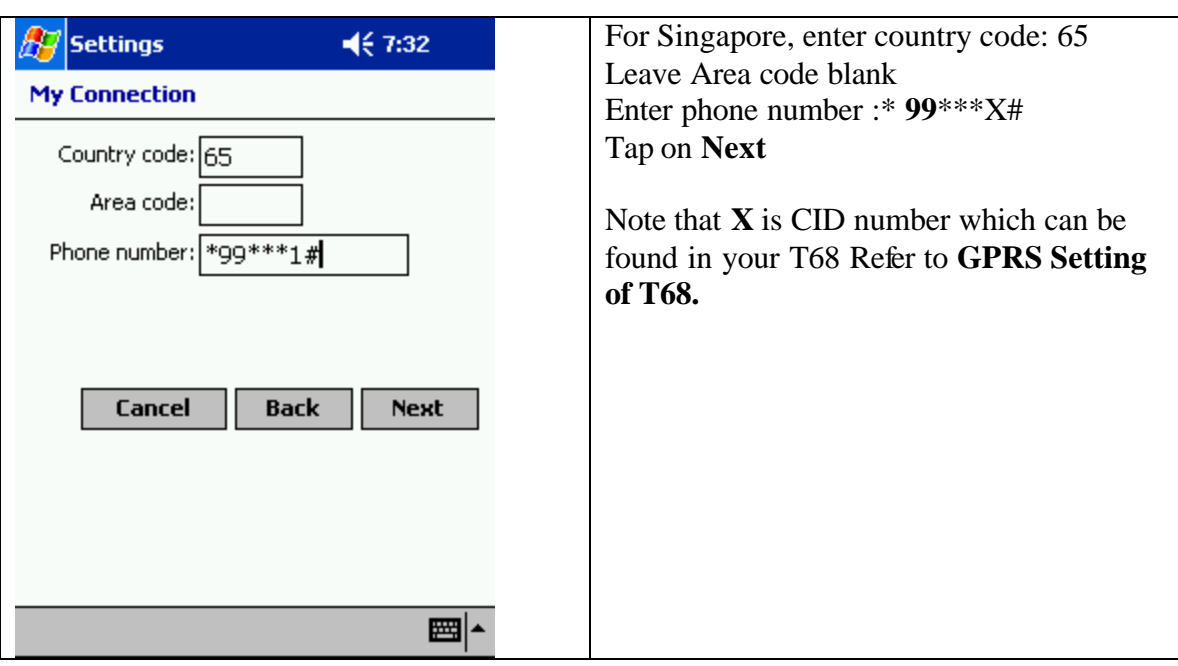

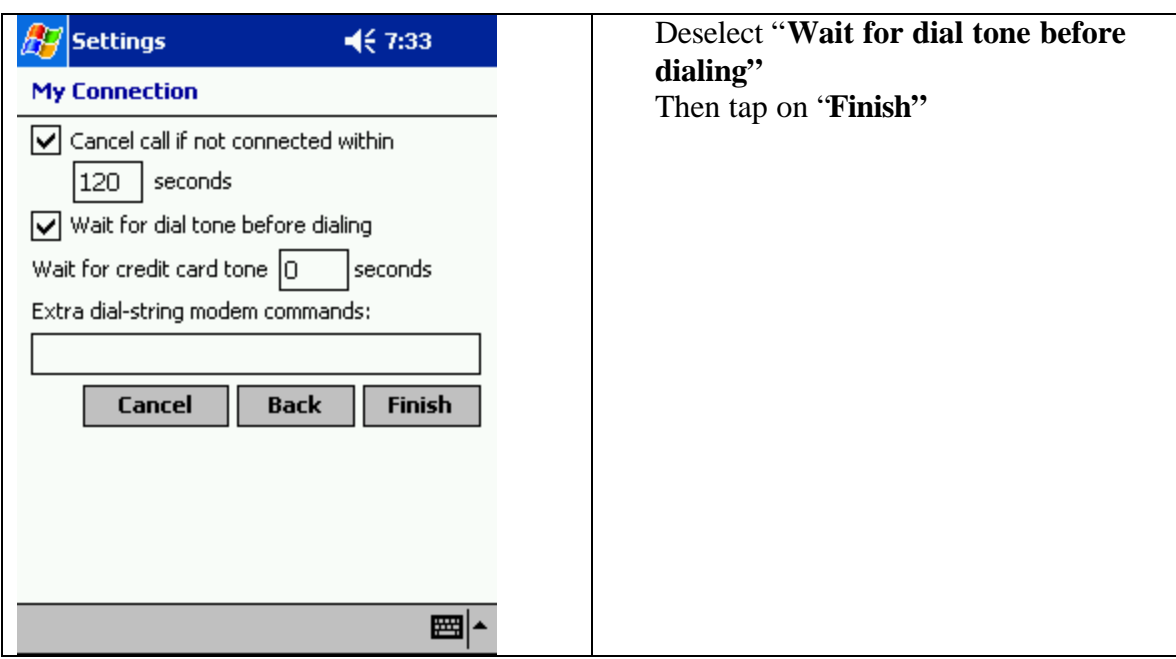

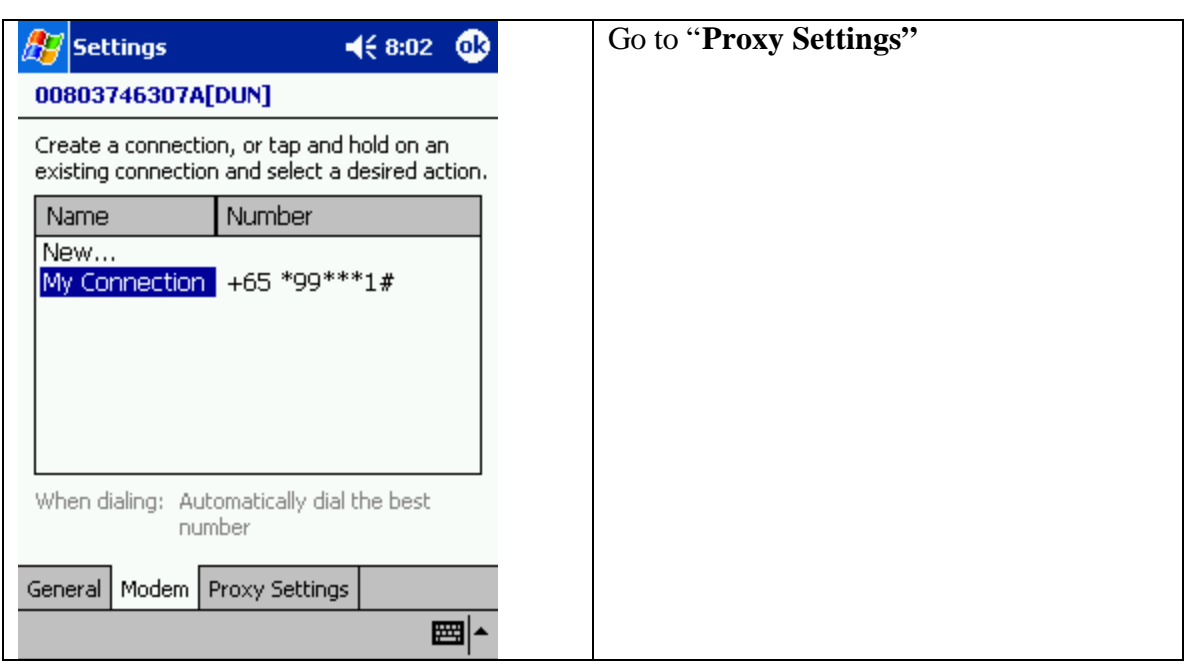

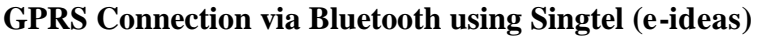

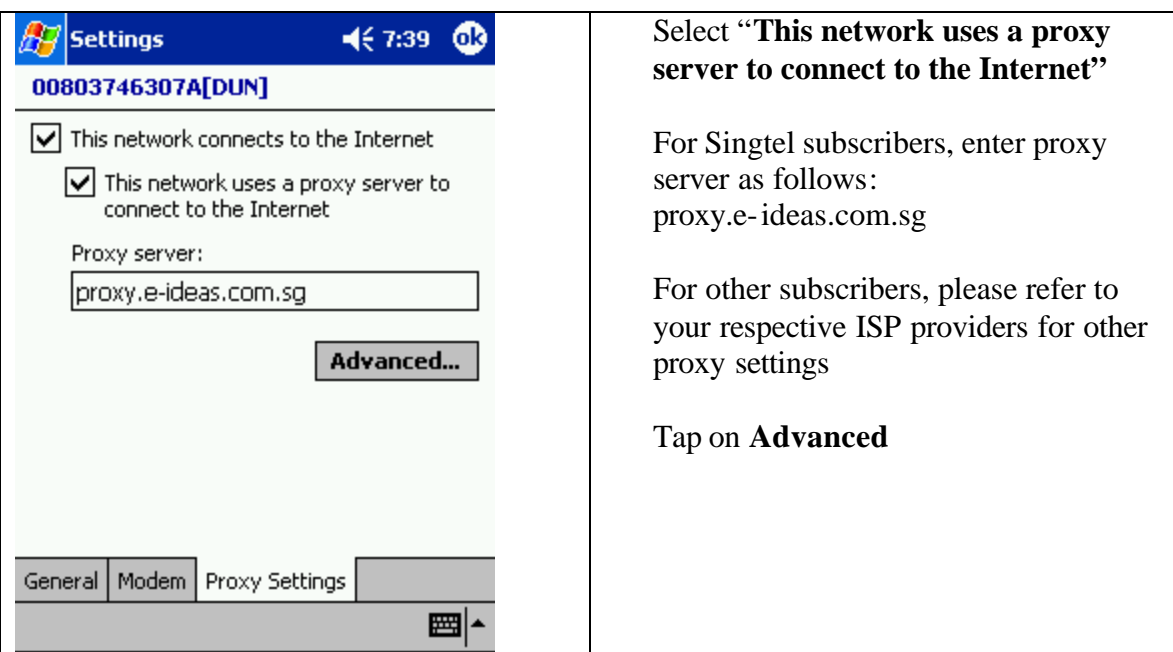

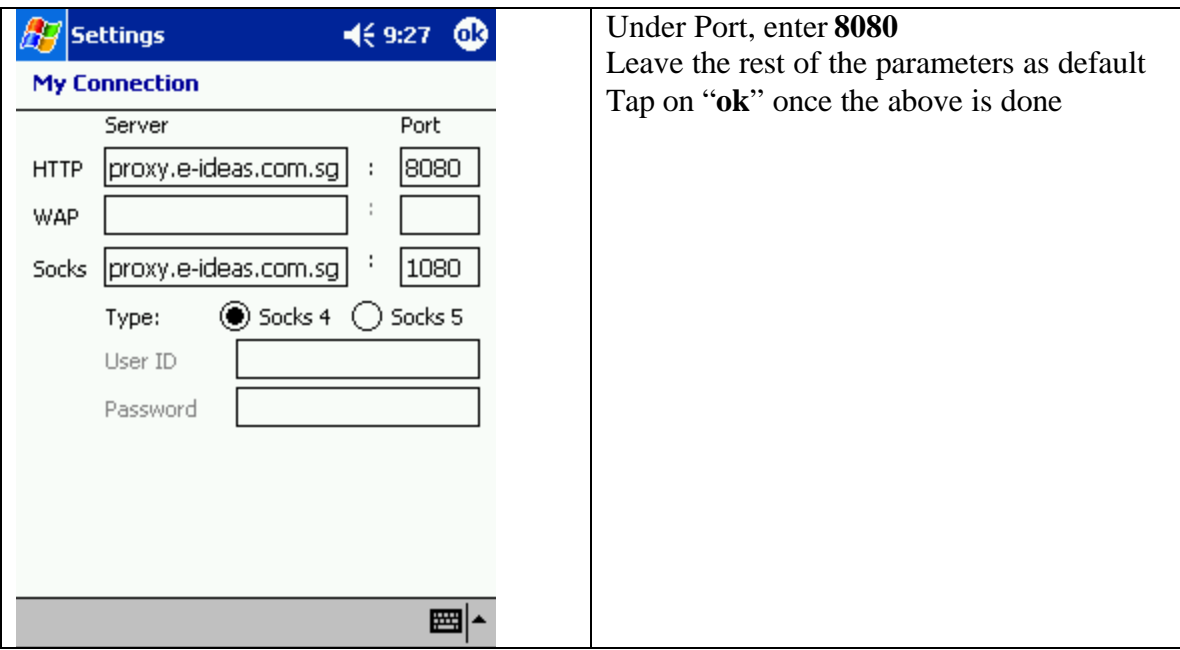

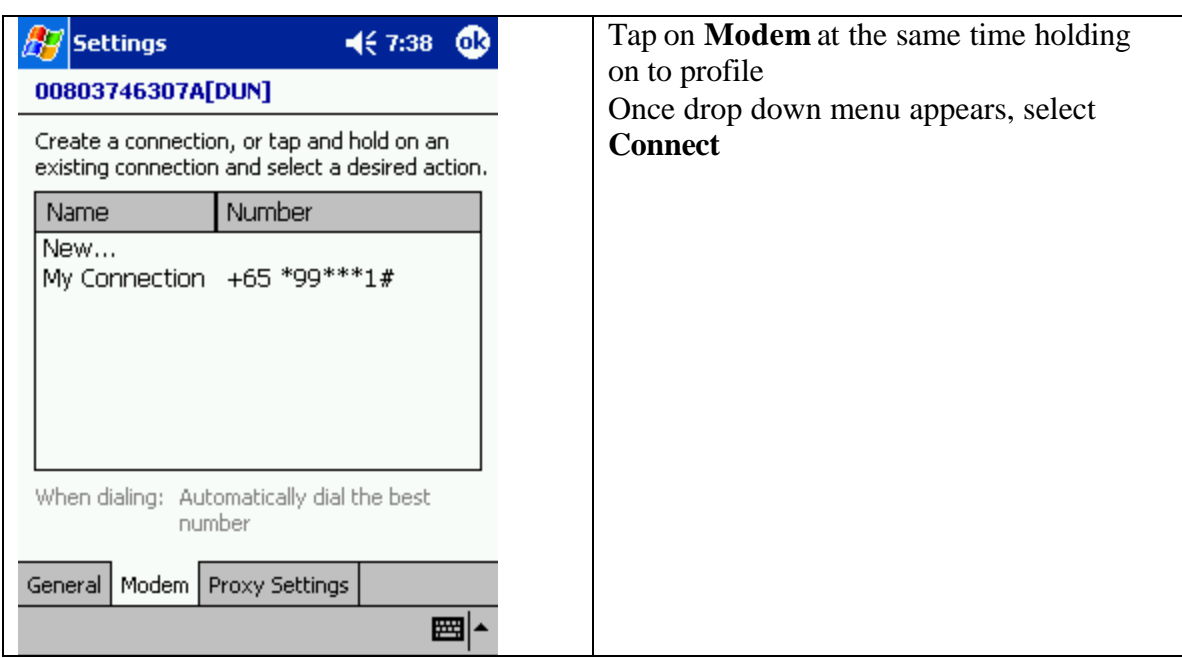

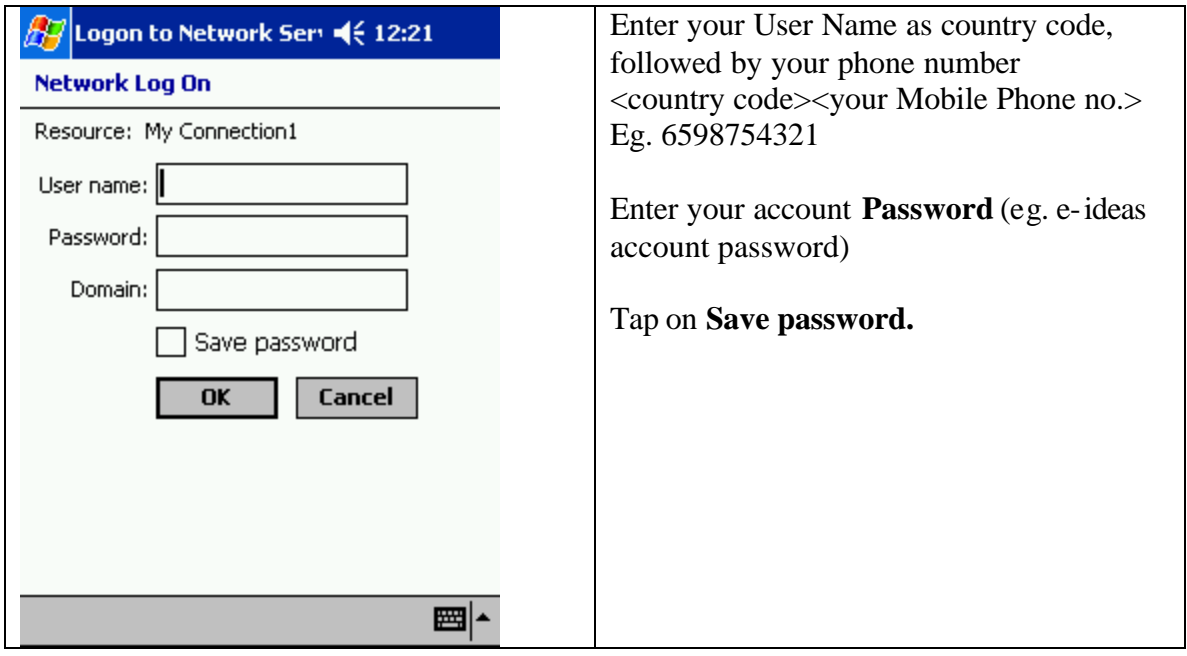

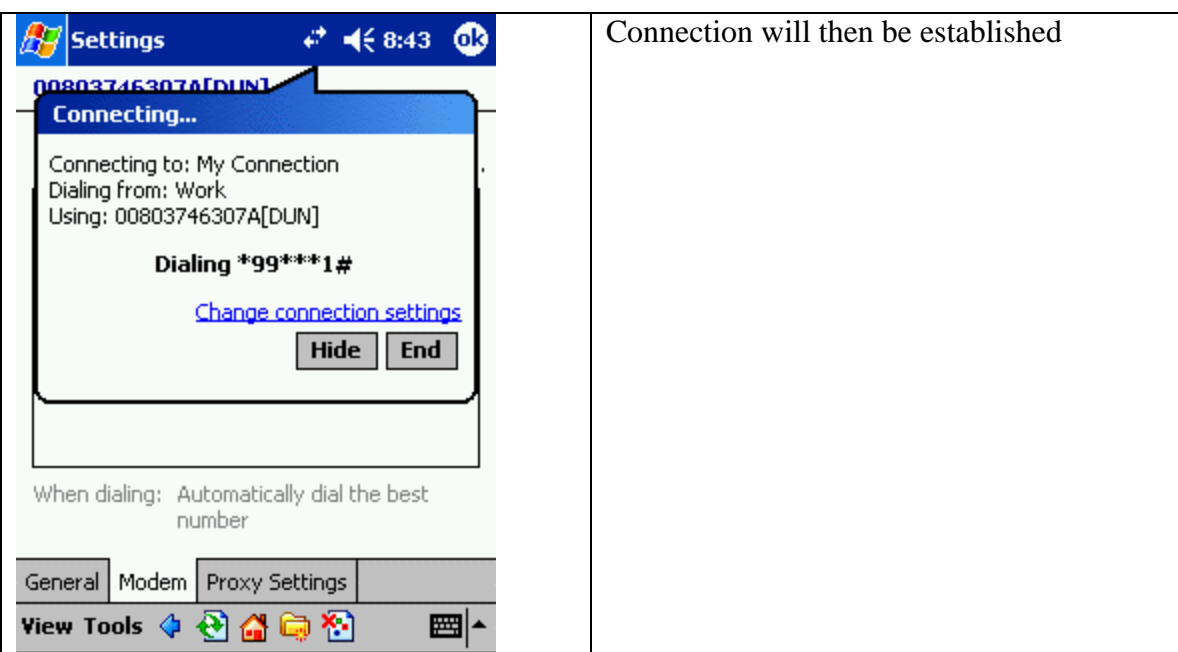